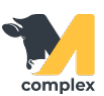

## **Создать приходный ордер**

1. Откройте раздел Аптека и выберите Приходные ордера. Нажмите кнопку Создать.

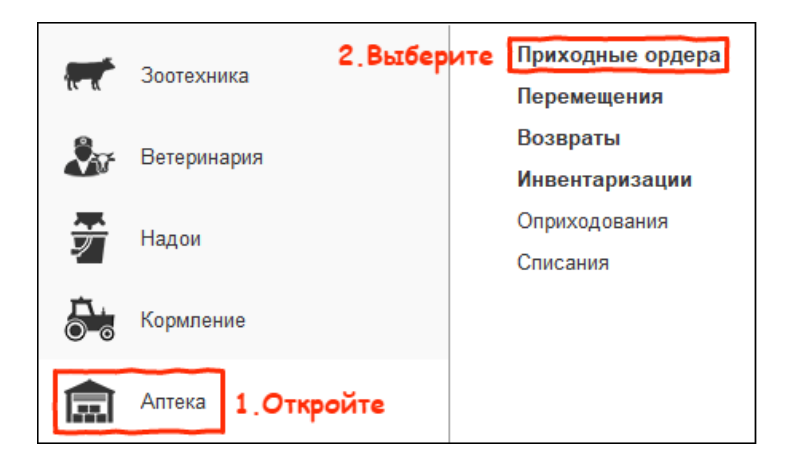

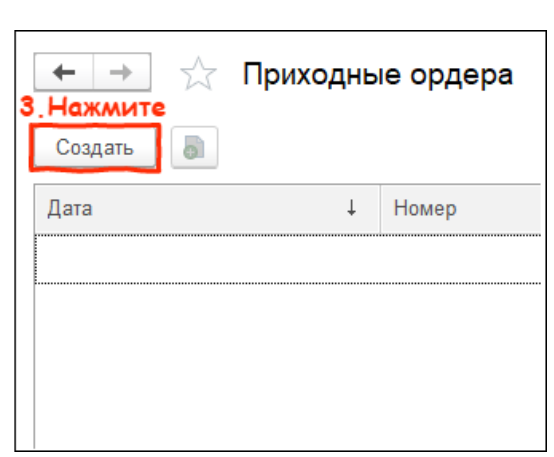

2. Заполните поля Склад , Контрагент и Данные входящего документа. Добавьте [препараты](http://m-complex.org/help/2722/102449/):

- с помощью сканирования
- вручную нажмите кнопку Добавить

Укажите единицу измерения, количество и цену. Нажмите кнопку Провести и закрыть.

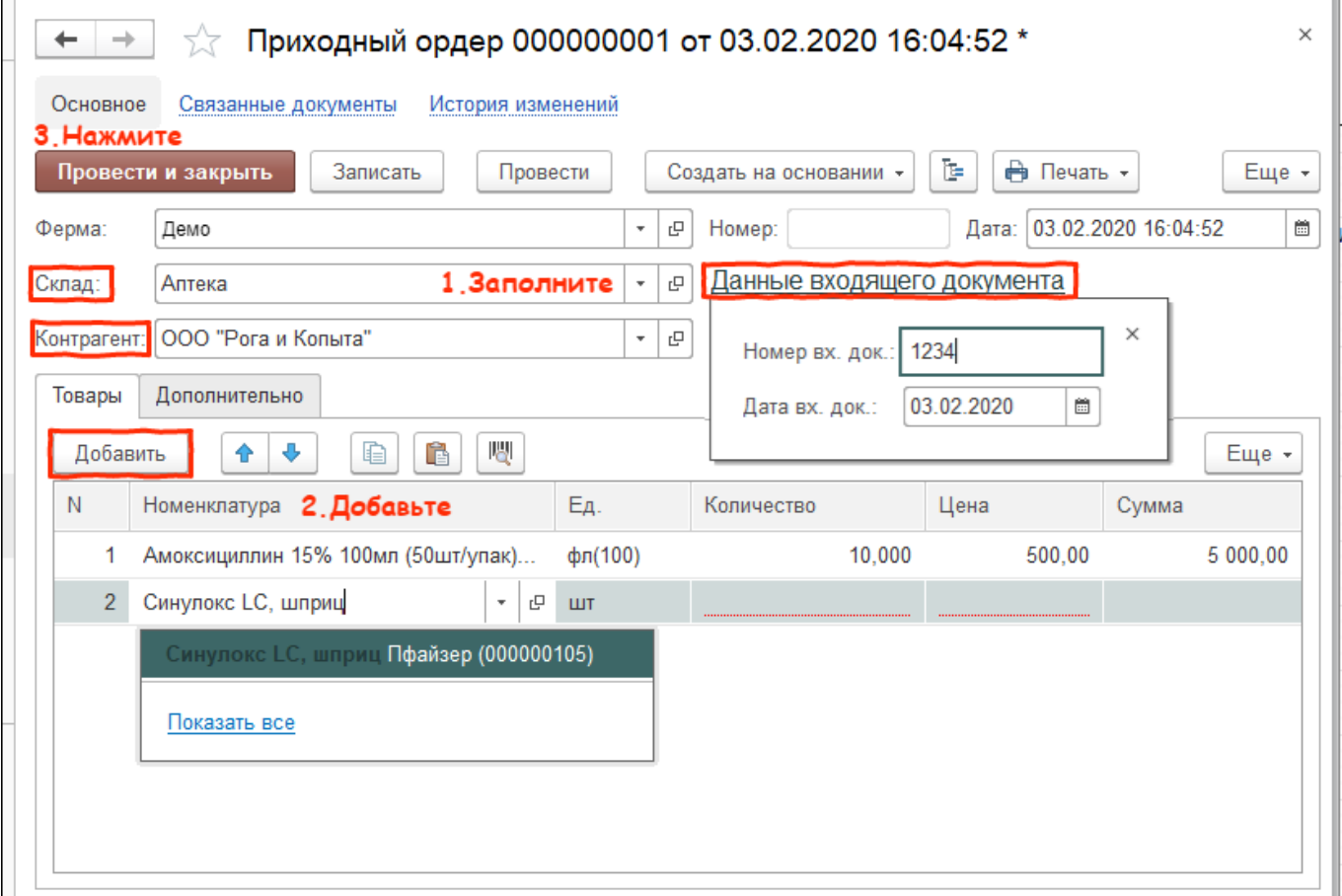

Итог:

- создан приходный ордер
- препараты приняты на склад в установленном количестве по установленной цене